# Plugin Draw

New in [Tiki8](https://doc.tiki.org/Tiki8) (and backported to 7.1).

Keep in mind that PluginDraw has been superseded by the new and more versatile/powerful [PluginDiagram](https://doc.tiki.org/PluginDiagram), introduced in [Tiki20](https://doc.tiki.org/Tiki20), which can also import and export drawings in **.svg** files.

Embed a drawing in a wiki page. See [Draw](https://doc.tiki.org/Draw) for more information.

#### PARAMETERS

Embed a drawing in a page Introduced in Tiki 7.1. [Go to the source code](https://gitlab.com/tikiwiki/tiki/-/blob/master/lib/wiki-plugins/lib/wiki-plugins/wikiplugin_draw.php) Preferences required: feature draw, wikiplugin draw

## **Parameters Accepted Values**

y

n

 $|$ archive $|$  (blank)

## **Description**

The latest revision of file is automatically shown, by setting archive to Yes  $(y)$ , it bypasses this check and shows the archive rather than the latest revision

# **Default Since** n 8.0

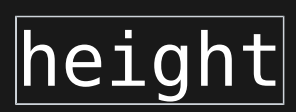

width

id

Height in pixels or percentage. Default value is complete drawing height.

Width in pixels or percentage. Default value is page width, for example,  $200px$  or  $100%$ 

Internal ID of the file ID

## Image height 7.1

Image width 7.1

7.1

### EXAMPLE

This code:

{draw id="910"}

Would produce:

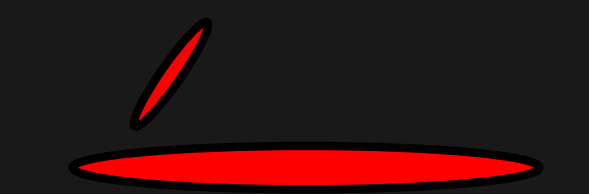

### RELATED PAGES

[Draw](https://doc.tiki.org/Draw)

### ALIASES

[Plugin Draw](https://doc.tiki.org/PluginDraw)